#### **Panasonic**

バッテリーやカードを取り出す

 のレバーを 矢印の方向に

引く

場合

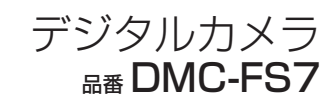

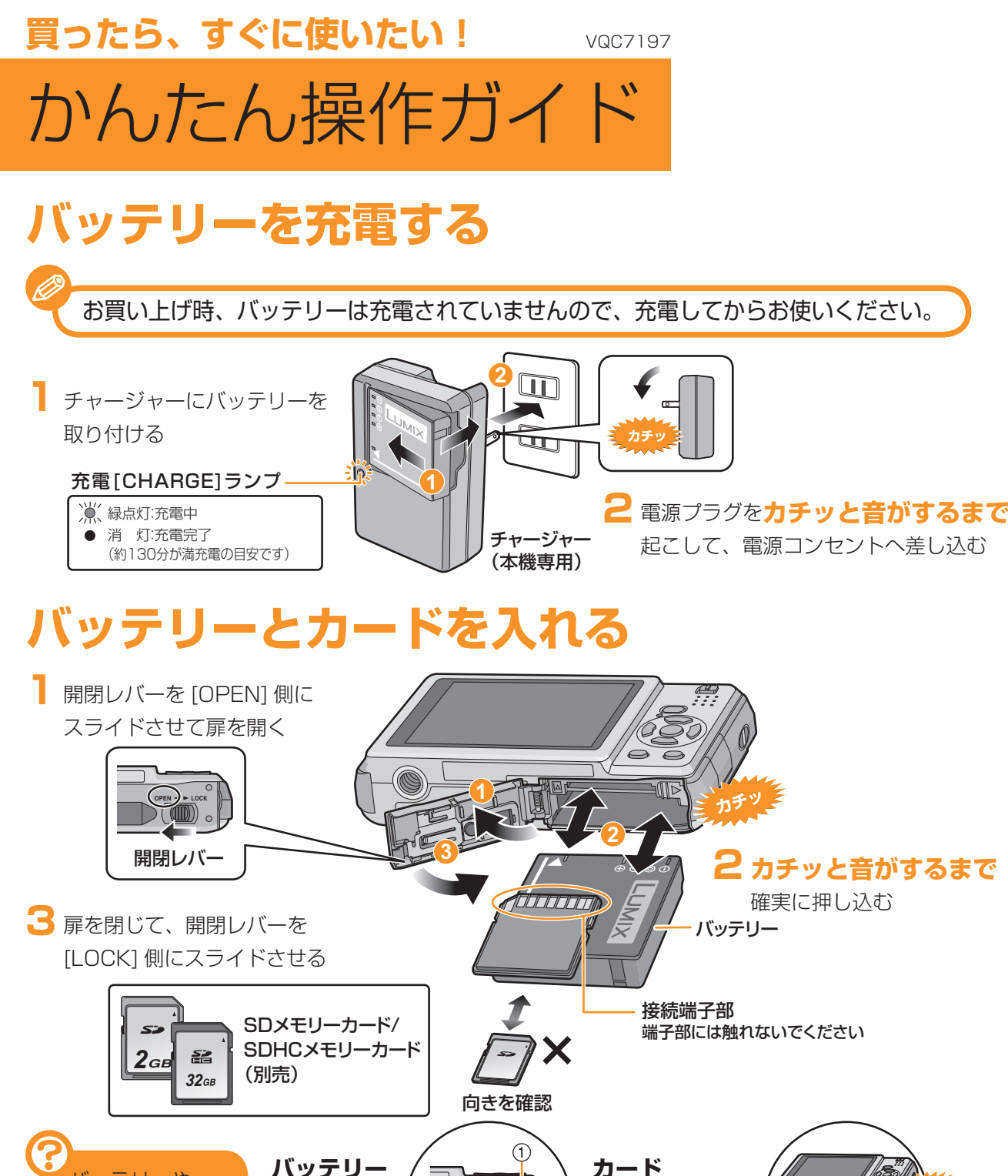

カチッと音がする まで押し、まっす

ぐ引き抜く

## **ハンドストラップを取り付ける**

 $\mathring{\mathbf{v}}$ 

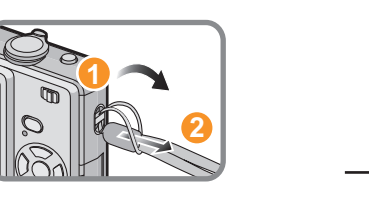

いていないから、ハンドストラップを 取り付けてからお使いください。

## **電源を入れ、時計を合わせる**

お買い上げ時は、時計設定はされていません。電源を入れると、「時計を設定して ください」が表示されます。(再生モード [下] 時は表示されません)

※撮影/再生切換スイッチが [●] になっていることを確認してください。

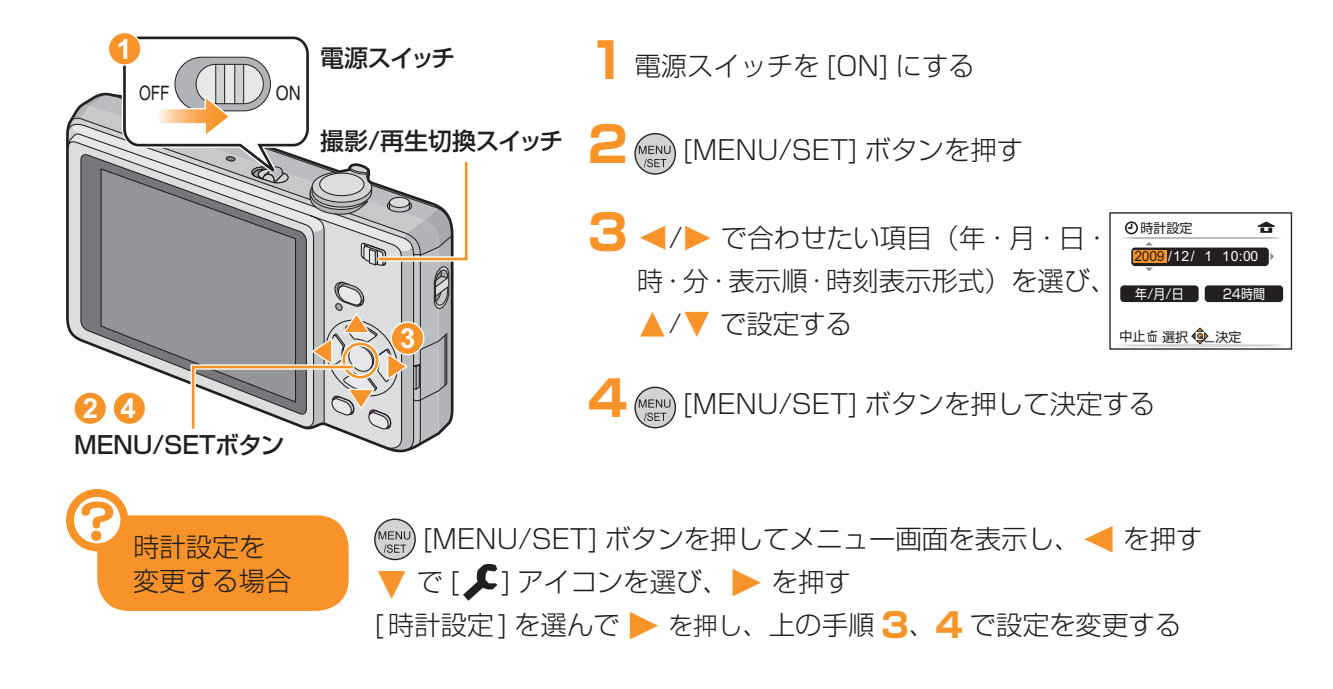

#### **メニューを使って設定する**

※ここでは、メールに添付したり、ホームページに使うために撮影する画像のサイズを小さくする**記録画素数**を例に 説明しています。(画面は通常撮影モード [△] 時の表示です)

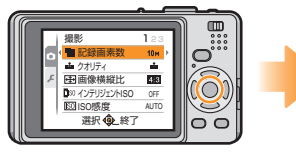

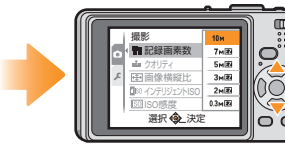

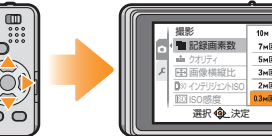

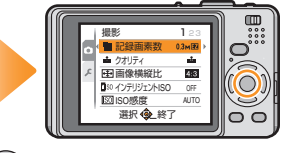

(MENU/SET] ボタンを 押してメニューを表示する

▲/▼で[記録画素数]を選び、 ▼ ▶ を押す

(MENU) [MENU/SET] ボタンを押し て決定する(MENU) [MENU/SET] ボタンをもう 一度押して、メニューを終了する

# **おまかせで撮る**(インテリジェントオートモード)

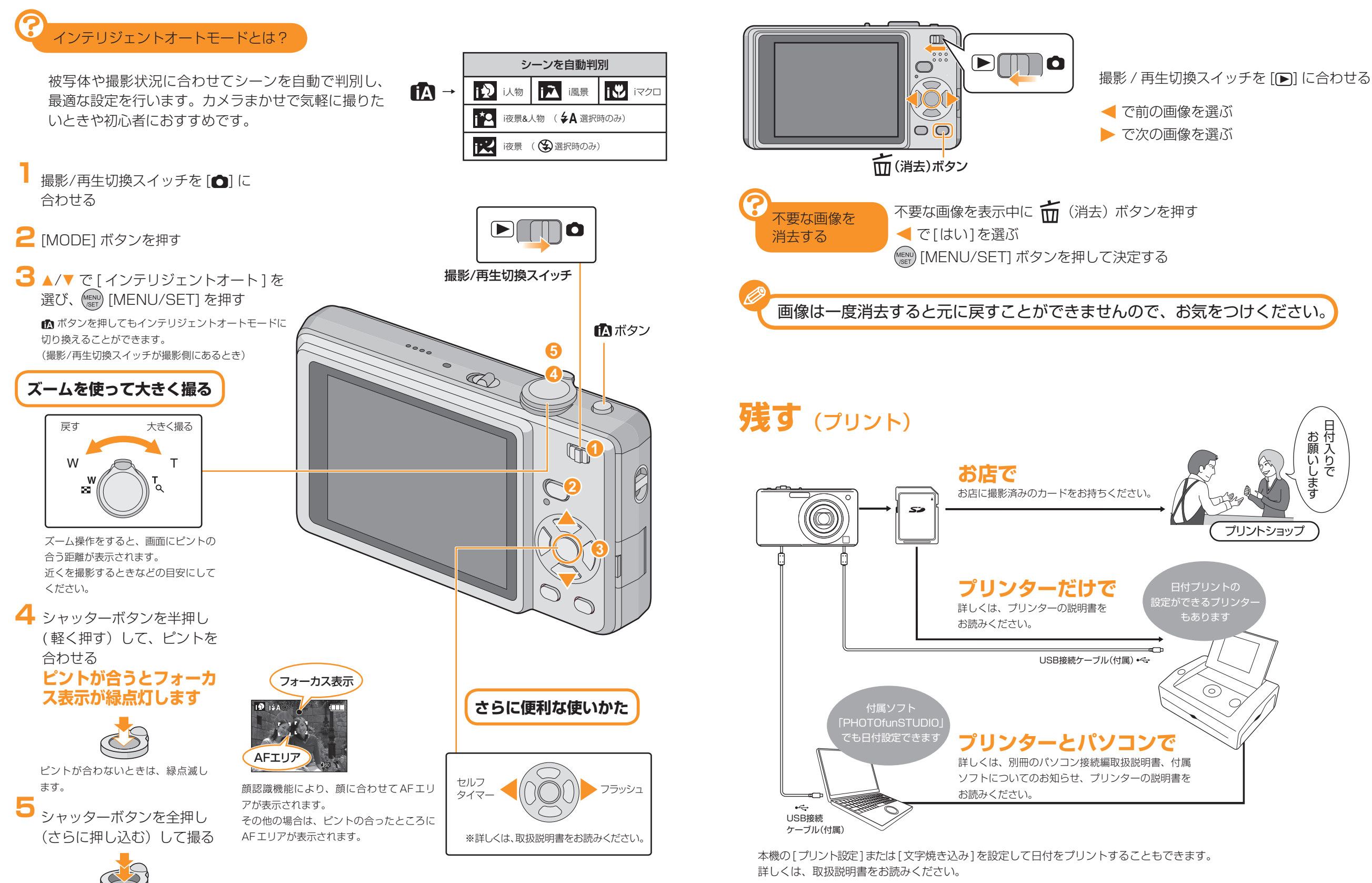

**見る**(再生)